## **How to fix no display issue after finishing Ubuntu installation on ARES-WHI0**

It's because Ubuntu uses old SM750 frame buffer driver, we must modify the grub parameters to disable it on Ubuntu to display the GUI.

Please follow below steps.

Step 1: Press the keyboard "e" when entering the grub menu.

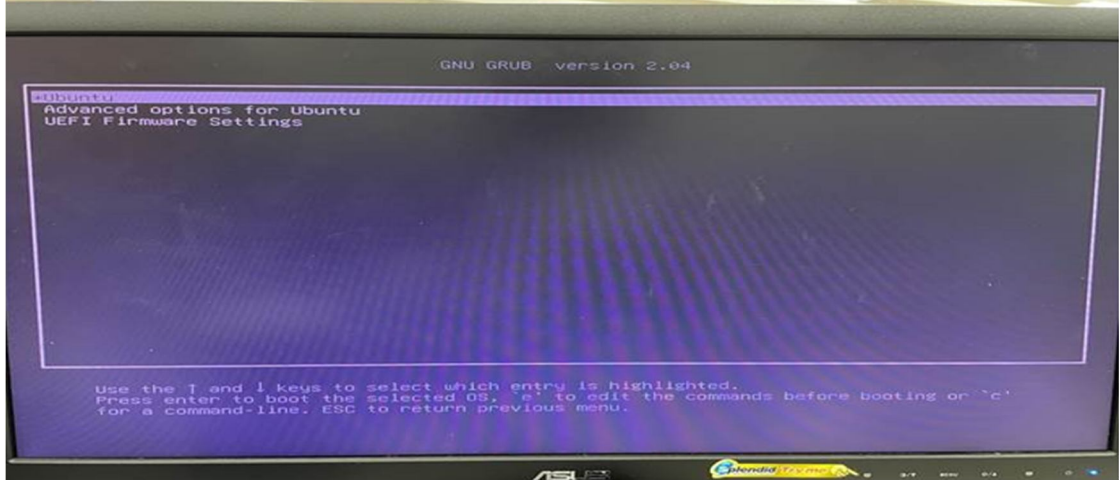

Step 2: Add "modprobe.blacklist=sm750fb" after ro, and press "ctrl" and "x" when done.

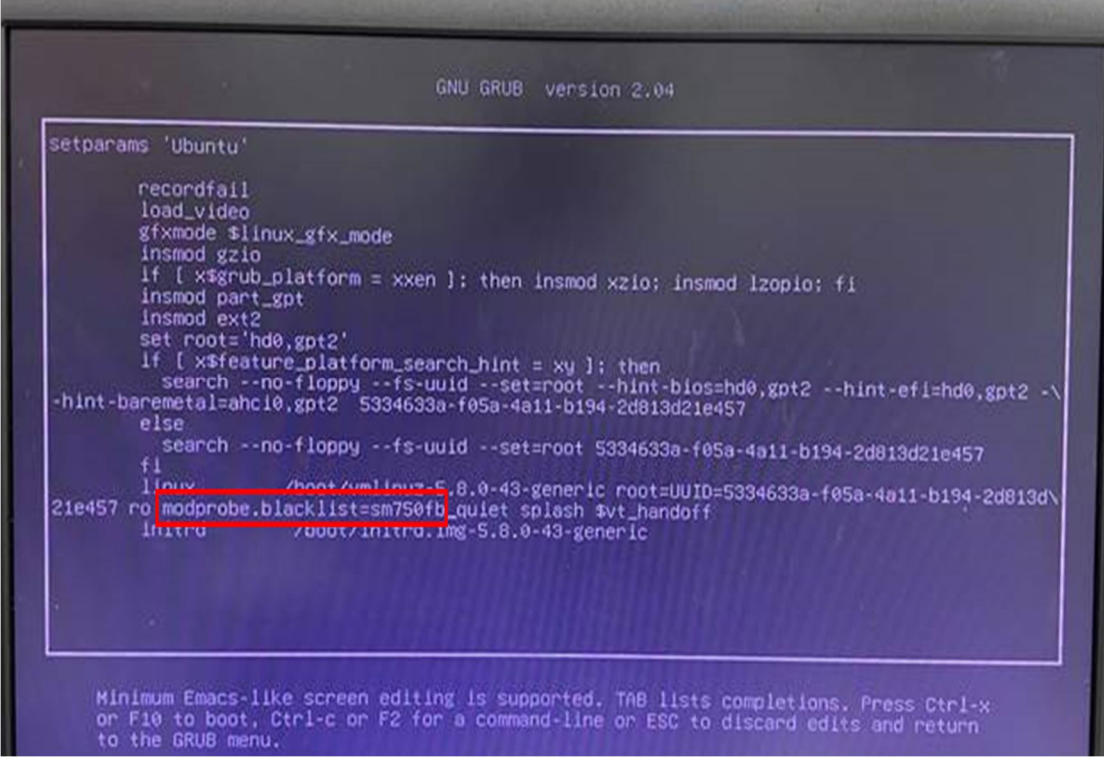